$\begin{tabular}{|l|l|} \hline \texttt{Versatis560\_fr.gxd} & 15/07/02 & 15:41 & Page \\\hline \end{tabular}$ 

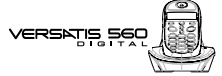

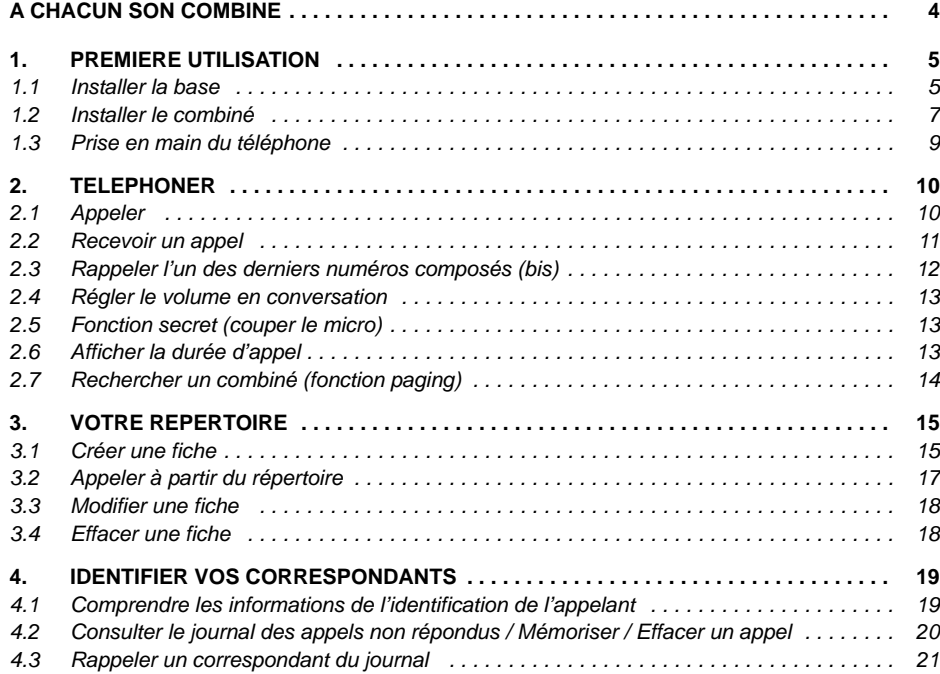

 $\begin{picture}(180,180)(0,0) \put(0,0){\vector(1,0){180}} \put(10,0){\vector(1,0){180}} \put(10,0){\vector(1,0){180}} \put(10,0){\vector(1,0){180}} \put(10,0){\vector(1,0){180}} \put(10,0){\vector(1,0){180}} \put(10,0){\vector(1,0){180}} \put(10,0){\vector(1,0){180}} \put(10,0){\vector(1,0){180}} \put(10,0){\vector(1,0){180}} \put(10,0){\vector(1,0$ 

## VERSATIS SEO

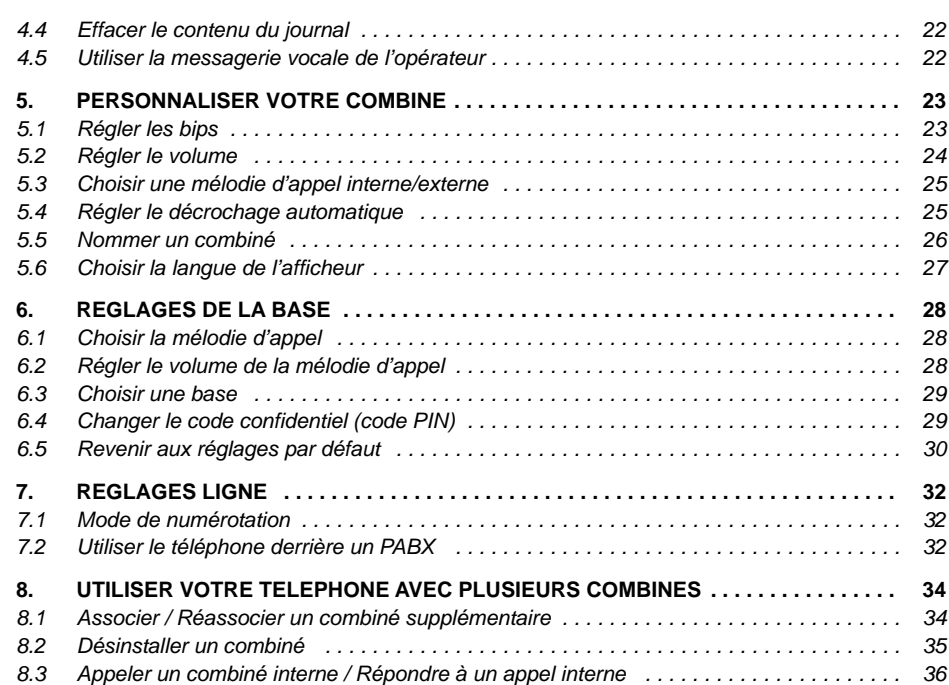

 $\sqrt{\text{Versatis560\_fr.gxd } 15/07/02}$  15:42 Page 3

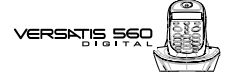

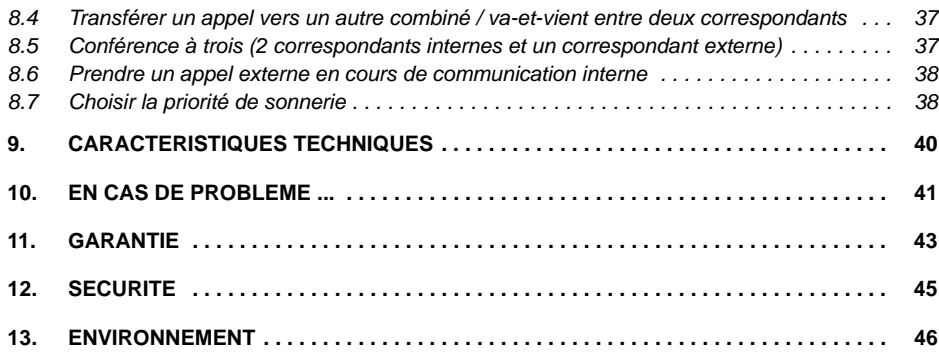

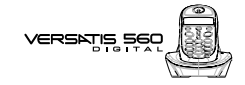

#### **A CHACUN SON COMBINE**

**VERSATIS 560** vous permet d'associer jusqu'à 5 combinés sur votre base, une prise de courant suffit pour en installer dans toute la maison.

Avec le multi-combiné vous pouvez :

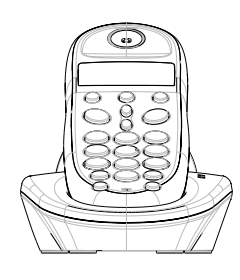

**4**

- appeler gratuitement l'un des combinés associés, même si un autre combiné est en communication avec l'extérieur,
- lancer un appel externe avec un troisième combiné pendant que deux autres sont en communication interne,
- transférer une communication d'un combiné à l'autre,
- faire participer l'un des combinés à votre conversation avec un correspondant externe (conférence à 3),
- chacun des combinés est personnalisable : répertoire de 50 numéros, mélodie d'appel.

**VERSATIS 60** est la référence du combiné additionnel compatible avec votre **VERSATIS 560**.

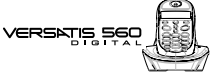

#### **1. PREMIERE UTILISATION**

#### *1.1 INSTALLER LA BASE*

#### *1.1.1 Précautions d'emploi*

La qualité de vos communications dépend de la position de la base et de son environnement.

**VERSATIS 560** doit être placé à l'écart de toute zone de chaleur excessive (radiateur, soleil...) et protégé des vibrations et de la poussière. Attention, ne mettez jamais votre téléphone en contact avec de l'eau ou d'autres liquides ou aérosols.

Pour limiter les risques d'interférences et favoriser la réception, éviter en particulier la proximité immédiate avec : une fenêtre, une masse métallique, du béton armé, une télévision, une chaîne Hi-Fi, un minitel, une lampe halogène, un tube fluorescent, une centrale d'alarme, un four à micro-ondes, des plaques chauffantes halogène, un ordinateur, etc.

Pour nettoyer votre poste, utiliser un chiffon antistatique légèrement humecté d'eau.

#### **Note d'information :**

Votre téléphone VERSATIS est un équipement agréé à la norme DECT™\*. Il est destiné à émettre et recevoir des communications téléphoniques et à être raccordé au réseau de télécommunications public français.

\* DECT est une marque déposée par ETSI.

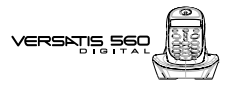

#### *1.1.2 Raccorder la base*

- Connecter le cordon téléphonique et l'alimentation électrique comme indiqué à l'arrière de la base.
	- Le témoin lumineux de la base clignote quelques secondes puis s'éteint.

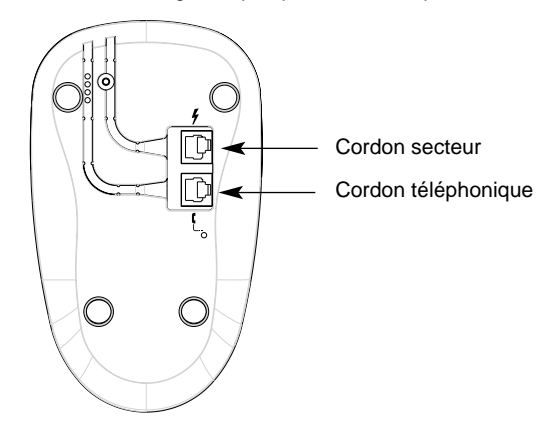

- Connecter le conjoncteur téléphonique à la prise téléphonique murale.
- Connecter l'adaptateur secteur à une prise électrique 230 V / 50 Hz.
	- Le voyant lumineux vert de la base s'allume.

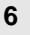

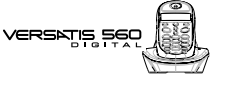

#### *1.2 INSTALLER LE COMBINE*

#### *1.2.1 Mise en place des batteries et première charge*

Lorsque la base est raccordée, insérer les batteries dans la trappe.

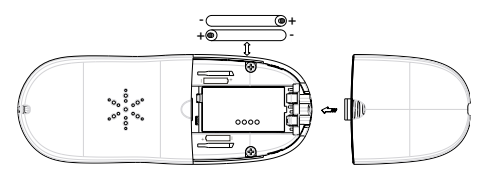

insertion des batteries fermeture de la trappe

**7**

Avant la première utilisation, nous vous conseillons de laisser le combiné en charge sur la base pendant 24 heures, afin d'optimiser les performances et la durée de vie des batteries.

Poser le combiné sur la base. Le voyant lumineux rouge de la base s'allume. L'icone  $Z\!\!\!Z\!\!\!Z\!\!Z$  clignote, les batteries se chargent.

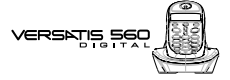

Prendre la ligne  $\odot$ 

**8**

La tonalité confirme que VERSATIS fonctionne. Vérifier que le symbole  $\Omega$  est bien affiché en fixe.

Dans le cas contraire, réassocier votre combiné comme indiqué au paragraphe 8.1.

Lorsque les batteries sont complètement déchargées, il se peut que l'écran, une fois le combiné reposé sur sa base, ne s'allume qu'après quelques minutes.

**!** *Utiliser uniquement des batteries rechargeables de caractéristiques identiques à celles fournies avec le produit. L'utilisation de piles non rechargeables ou non conformes aux modèles préconisés risque d'endommager votre produit (se référer au chapitre "Caractéristiques techniques").*

*En cas de non respect de cette recommandation, la responsabilité du constructeur ne pourra être engagée.*

*Les batteries peuvent se fendre ou couler si elles sont mal insérées, ouvertes ou exposées à la chaleur.*

*Ne pas jeter les batteries dans un feu : risque d'explosion.*

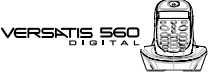

#### *1.3 PRISE EN MAIN DU TELEPHONE*

#### *1.3.1 Naviguer dans les menus*

Vous pouvez facilement régler et personnaliser votre téléphone **VERSATIS 560** grâce au menu déroulant.

- $\bullet$  Pour accéder au menu : appui sur la touche  $\circledcirc$ .
- Appui sur les flèches  $\bigotimes$  et  $\bigotimes$  pour atteindre votre sélection. Les choix se déroulent en boucle, lorsque vous avez atteint le dernier choix, vous revenez au premier choix. Les flèches sur le côté de l'écran vous indiquent qu'il y a d'autres choix possibles.
- $\bullet$  Pour valider un choix, appuyer sur  $\bullet$ .
- $\bullet$  Pour revenir au menu précédent, appuyer sur  $\bigodot$ .
- Pour quitter le menu et revenir à l'écran de repos, maintenir la touche appuyée pendant 2 secondes.

**N.B.** : Lorsqu'un choix est proposé, le statut en cours est affiché en premier.

#### *1.3.2 Marche/Arrêt du combiné*

- Pour éteindre le combiné, appuyer sur **ce** pendant 2 secondes au minimum.
	- L'afficheur est éteint. Vous ne pouvez pas appeler. Le combiné ne sonnera pas si vous recevez des appels.
- Pour réactiver le combiné, appuyer sur la touche  $\circled{e}$  pendant 2 secondes au minimum.

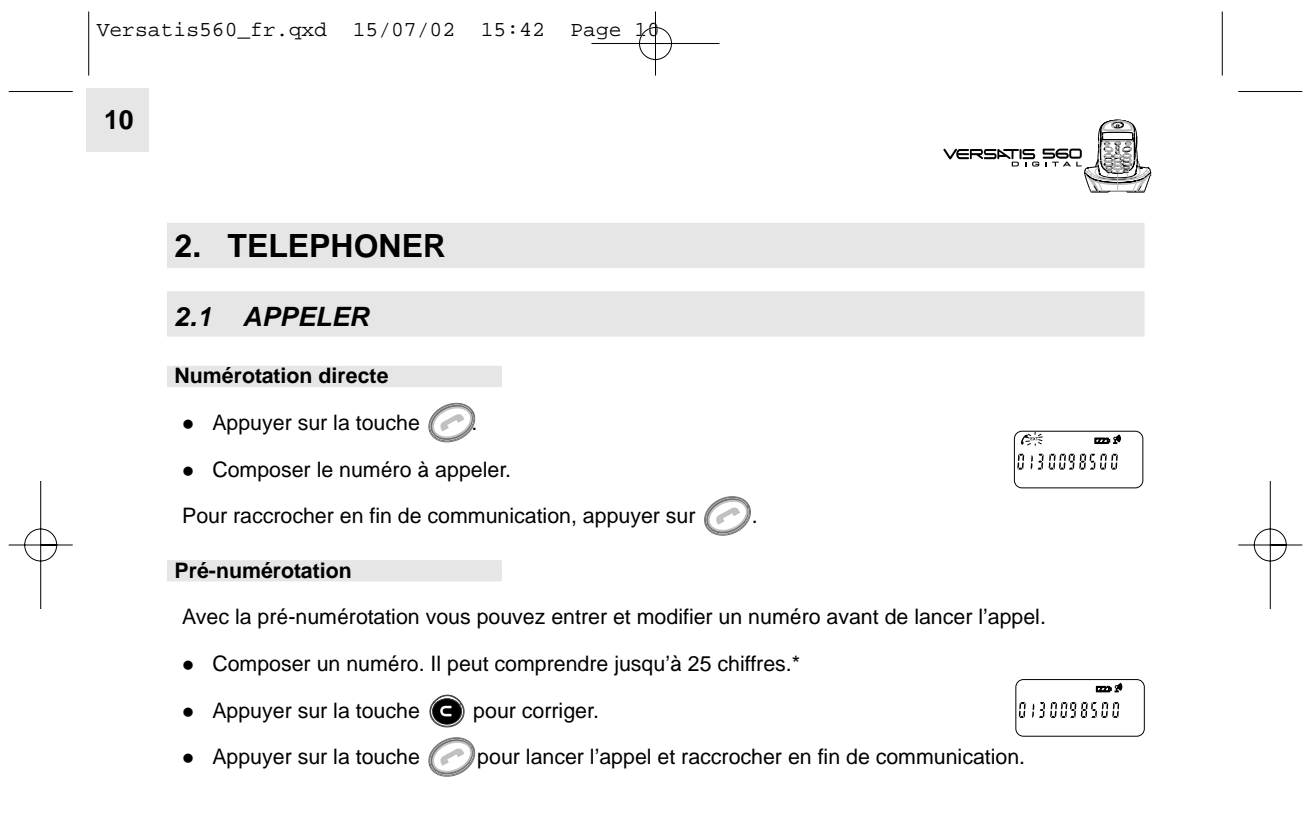

\* Si le numéro composé comporte plus de 12 chiffres, les 12 derniers chiffres sont affichés et l'icône  $\blacktriangleleft$  apparaît sur l'écran pour indiquer que d'autres chiffres n'apparaissant pas à l'écran.

Versatis560\_fr.qxd  $15/07/02$  15:42 Page  $\downarrow$ 

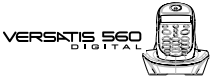

#### **Utiliser le mode mains-libres**

- $\bullet$  Appuyer sur  $\circledcirc$
- Composer le numéro à appeler. Vous pouvez directement parler avec votre correspondant (s'il répond).
- Pour supprimer le mode mains-libres en cours de conversation (ou l'activer), appuyer sur  $\bigcirc$ .
- Pour régler le volume du mains-libres, appuyer sur @ pour l'augmenter ou sur @ pour le diminuer.
- Pour raccrocher en fin de communication, appuyer sur  $\oslash$ .

#### *2.2 RECEVOIR UN APPEL*

Lorsque vous recevez un appel externe, l'écran affiche **APPEL** et l'icône **EXT** clignote.

₩<br>APPEL

**11**

**!** *Sur abonnement auprès de votre opérateur, le numéro ou le nom de l'appelant peut s'afficher et être mémorisé dans le journal des appels.*

Pour plus d'informations, reportez-vous au paragraphe "Identifier vos correspondants".

Pour prendre l'appel :

- Appuyer sur la touche  $\odot$ ou
- Retirer le combiné de sa base.
	- $\blacktriangleright$  L'icône  $\ell$  apparaît sur l'écran.

#### **12**

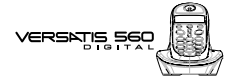

- $\bullet$  Pour passer en mode mains-libres, appuyer sur  $\circled{n}$ .
	- L'icône **est affichée.**
- Pour régler le volume, appuyer sur  $\bigcirc$  pour l'augmenter ou sur  $\bigcirc$  pour le diminuer.
- Pour raccrocher en fin de communication, appuyer sur  $\odot$

**Réglage du volume de la sonnerie durant un appel entrant**

Vous pouvez ajuster le volume avec les touches  $\bigcirc$  et  $\bigcirc$ . Le volume de sonnerie est affiché "VOLUME n" à l'écran. Vous disposez de 3 niveaux de réglage ainsi que de la possibilité de couper la sonnerie. "SILENCE" s'affiche alors. Cette information reste 8 secondes à l'écran si la touche n'est pas pressée.

#### *2.3 RAPPELER L'UN DES DERNIERS NUMEROS COMPOSES (BIS)*

Les 5 derniers numéros composés sur votre **VERSATIS 560** sont mémorisés dans la liste des rappels. Les noms des correspondants apparaissent s'ils sont mémorisés dans le répertoire. Sinon, les 12 derniers chiffres du numéro appelé sont affichés.

Pour rappeler un correspondant :

- Appuyer sur la touche  $\bigcirc$ .
- Faire défiler les noms ou numéros.
- Appuyer sur **c** pour afficher alternativement le nom ou le numéro (si le nom est disponible).
- · Si le nom est affiché, appuyer sur e pour revenir en mode repos.

Versatis560\_fr.qxd  $15/07/02$  15:42 Page  $\downarrow$ 

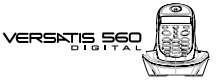

- $\bullet$  Si le numéro est affiché, un appui sur  $\bigodot$  effacera le dernier chiffre.
- Pour lancer l'appel, appuyer simplement sur la touche *d*olorsque vous êtes sur le numéro ou le nom souhaité.

**13**

SECRET

 $|00--15$ 

#### *2.4 REGLER LE VOLUME EN CONVERSATION*

Vous pouvez régler le volume du combiné durant un appel avec les touches  $\bigcirc$  et  $\bigcirc$ .

#### *2.5 FONCTION SECRET (COUPER LE MICRO)*

Pour mettre un correspondant en atente et qu'il n'entende pas une discussion.

- Appuyer sur **e** pendant la communication, le microphone du combiné est alors désactivé, SECRET s'affiche à l'écran, le correspondant ne vous entend plus et vous pouvez donc parler en interne en toute confidentialité.
- Appuyer sur de nouveau pour réactiver le microphone.

#### *2.6 AFFICHER LA DUREE D'APPEL*

Pendant un appel, la durée de communication s'affiche à l'écran.

Elle reste affichée 5 secondes après la fin de la communication.

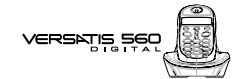

#### *2.7 RECHERCHER UN COMBINE (FONCTION PAGING)*

Vous ne savez plus où vous avez laissé votre combiné ?

- Appuyer sur la touche  $\circledast$  de la base. Les combinés vont sonner pendant 30 secondes.
- Appuyer de nouveau sur la touche  $\mathcal{L}(\mathcal{L})$  ou n'importe quelle touche d'un combiné ັດດວດ pour arrêter la sonnerie.

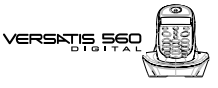

### **3. VOTRE REPERTOIRE**

Un répertoire est disponible sur chaque combiné ; vous pouvez ainsi mémoriser vos 50 interlocuteurs préférés.

Une fiche de répertoire comporte un nom (8 caractères maximum) et un numéro (20 chiffres maximum).

Vos mémoires ne seront pas sauvegardées en cas de réinitialisation de votre **VERSATIS 560**.

#### *3.1 CREER UNE FICHE*

Avec votre **VERSATIS 560** vous pouvez écrire aussi bien des lettres que des chiffres. Pratique pour entrer des noms dans le répertoire ou pour nommer un combiné !

#### *3.1.1 Création simple*

- $\bullet$  Entrer dans le menu en appuyant sur  $\bullet$ .
- Sélectionner REPERTOI. Appuyer sur
- Sélectionner AJOUTER. Appuyer sur
- Entrer le nom à l'aide du clavier alphanumérique (maximum 8 caractères).

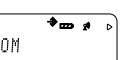

Versatis560\_fr.qxd  $15/07/02$  15:42 Page  $\downarrow$ 

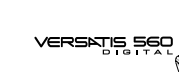

Pour sélectionner une lettre, appuyer sur la touche correspondante autant de fois que nécessaire. Par exemple :

- pour la lettre S, appuyer 4 fois sur la touche  $\boxed{7\%}$ .

- pour la lettre E, appuyer 2 fois sur la touche so

Attendre le déplacement du curseur pour saisir une autre lettre située sur la même touche. Pour entrer un espace :  $\bigodot$ . Pour corriger :  $\bigodot$ .

- $\bullet$  Valider avec  $\bullet$ .
- $\bullet$  Entrer le numéro et valider avec  $\circledast$ .
- $\bullet$  Pour sortir du menu, faire un appui long sur

#### *3.1.2 A partir de la liste des appels*

Pour plus d'informations, se reporter au chapitre 4 sur l'identification de l'appelant.

- $\bullet$  Entrer dans la liste en appuyant sur  $\bigcirc$ .
	- Le mot VIDE s'affiche si vous n'avez pas eu d'appel.
- Naviguer dans la liste avec les touches  $\bigcirc$  et  $\bigcirc$ .
- Appuyer sur  $\odot$  2 fois et choisir AJOUTER. Valider avec  $\odot$ .
- Entrer ou modifier le nom et appuyer de nouveau sur

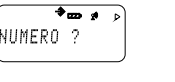

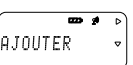

Versatis560\_fr.qxd  $15/07/02$  15:42 Page  $\cancel{\downarrow}$ 

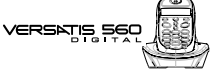

#### *3.2 APPELER A PARTIR DU REPERTOIRE*

- **Entrer dans le répertoire en appuyant sur**
- Taper la première lettre du nom. Le premier nom qui commence par cette lettre ou le plus proche dans l'alphabet s'affiche. ou

**17**

Rechercher dans la liste des noms grâce aux touches  $\bigotimes$  et  $\bigcirc$ .

- Appuyer sur **et** pour afficher les 12 premiers chiffres du numéro.
- $\bullet$  Appuyer sur  $\bullet$  pour afficher les 12 derniers numéros.
- Appuyer sur <br> **•** Appuyer sur <br> **•** pour revoir les 12 premiers numéros.
- $\bullet$  Si le nom est affiché, un appui sur  $\bigodot$  renvoie au mode repos.
- $\bullet$  Si le numéro est affiché, un appui sur  $\bigodot$  efface le dernier chiffre.
- Appuyer sur la touche pour lancer l'appel.

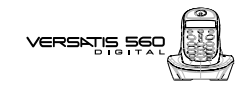

#### *3.3 MODIFIER UNE FICHE*

- $\bullet$  Entrer dans le menu en appuyant sur  $\bullet$ .
- Sélectionner REPERTOI. Appuyer sur
- Sélectionner MODIFIER. Appuyer sur
- Naviguer dans la liste avec les touches  $\bigcirc$  et  $\bigcirc$ .
- $\bullet$  Valider le choix avec  $\circledcirc$ .
- Utiliser la touche opour effacer le nom ou le corriger, entrer ensuite le nouveau nom et valider avec  $\circledcirc$
- · Utiliser la touche e pour effacer le numéro ou le corriger, entrer ensuite le nouveau numéro et valider  $avec$   $\circledcirc$

#### *3.4 EFFACER UNE FICHE*

- $\bullet$  Entrer dans le menu en appuyant sur
- Sélectionner REPERTOIRE. Appuyer sur
- Sélectionner EFFACER. Appuyer sur
- Naviguer dans la liste avec les touches  $\bigotimes$  et  $\bigotimes$ .
- $\bullet$  Valider le choix avec  $\bullet$ .
- $\bullet$  Le numéro de téléphone s'affiche ; valider avec  $\bullet$ .
- CONFIRME s'affiche ; appuyer sur **co** pour effacer la fiche.

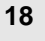

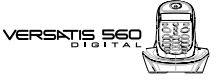

#### **4. IDENTIFIER VOS CORRESPONDANTS**

#### *4.1 COMPRENDRE LES INFORMATIONS DE L'IDENTIFICATION DE L'APPELANT*

Sur abonnement auprès de votre opérateur au service "Présentation du numéro" vous pouvez voir le numéro de votre correspondant ou son nom si le numéro est mémorisé dans votre répertoire ou si le nom est transmis par le réseau avant de décrocher.

Un journal vous permet aussi de conserver en mémoire les 20 derniers numéros, dates et heures des appels reçus.

Durant l'appel et dans la liste des appels, les messages suivants provenant du réseau sont affichés à l'écran :

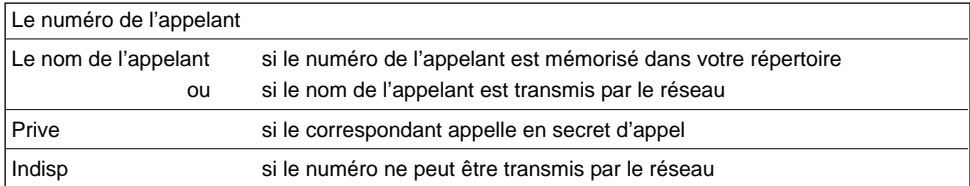

Si la liste des appels contient des appels non consultés, l'icône  $\blacksquare$  clignote à l'écran.

VERSKTIS!

#### *4.2 CONSULTER LE JOURNAL DES APPELS / MEMORISER / EFFACER UN APPEL*

Si vous êtes abonné au service "Présentation du numéro" de votre opérateur, votre **VERSATIS 560** mémorise les 20 derniers appels, ainsi que la date et l'heure auxquelles vous les avez reçus.

Si le journal contient des nouveaux appels non consultés, l'icône  $\blacksquare$  clignote à l'écran.

Pour consulter ces appels :

- Appuyer sur  $\mathbf{B}$ .
- Naviguer dans la liste avec les touches  $\bigcirc$  et  $\bigcirc$ .

Attention : Dès que vous entrez dans la consultation des appels, l'icône  $\Box$  disparait de l'écran. Vérifier en appuyant sur  $\bigcirc$  que tous les appels ont bien été consultés.

*4.2.1 Le numéro de l'appelant ou son nom n'est pas mémorisé dans votre répertoire*

Le numéro de l'appelant ou son nom est affiché à l'écran.

- Si le numéro comprend plus de à 12 chiffres, appuyer de nouveau sur  $\odot$  pour visualiser les chiffres restants.
- Appuyer sur  $\circledast$  pour visualiser la date et l'heure de l'appel.

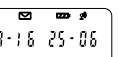

ল  $\overline{\mathbf{z}}$  $|0|$  : 3 0 0 9 8 5 0 0

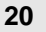

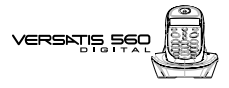

- Appuyer de nouveau sur co pour mémoriser le numéro dans le répertoire ou pour effacer l'appel.
- **N.B.** : Si vous mémorisez un numéro sans nom, dans le répertoire la fiche sera classée avec le signe ( ).

#### *4.2.2 Le numéro de l'appelant est mémorisé dans votre répertoire*

Le nom du correspondant et le nombre d'appel sont affichés sur l'écran.

- Appuyer sur **co** pour visualiser le nom.
- Appuyer de nouveau sur **co** pour visualiser le numéro.
- Appuyer sur **co** pour effacer l'appel.

#### *4.3 RAPPELER UN CORRESPONDANT DU JOURNAL*

Une fois qu'un appel a été sélectionné, appuyer sur la touche

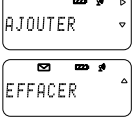

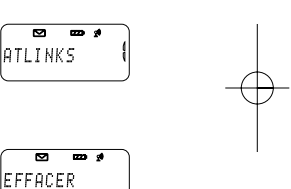

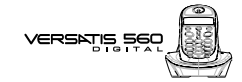

#### *4.4 EFFACER LE CONTENU DU JOURNAL*

• Appuyer sur  $\bigcirc$ .

**22**

- Appuyer sur  $\bigcirc$
- $\bullet$  Valider par  $\circledcirc$ .

Tous les appels listés dans le journal sont effacés.

#### *4.5 UTILISER LA MESSAGERIE VOCALE DE L'OPERATEUR*

Sur abonnement auprès de votre opérateur, vous pouvez faire suivre vos appels vers une boîte vocale lorsque vous êtes absent ou déjà en ligne. Sur l'écran,  $\bullet\bullet$  signale la présence d'un ou plusieurs messages.

#### *4.5.1 Accéder à la messagerie*

- Pour accéder au service Messagerie et prendre connaissance des messages :
- Appuyer sur la touche  $\bigcirc$
- Composer le numéro de la messagerie que vous aura communiqué votre opérateur (3103 ou anciennement 3125).
- Après consultation du ou des messages, l'icône disparaît de l'afficheur.

*Astuce : Pour simplifier l'accès au service, vous pouvez mémoriser le numéro dans une fiche du répertoire (voir chapitre : "VOTRE REPERTOIRE").*

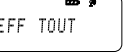

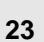

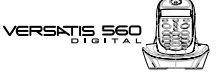

### **5. PERSONNALISER VOTRE COMBINE**

#### *5.1 REGLER LES BIPS*

Un signal sonore est émis à chaque appui sur une touche du combiné **VERSATIS 560** : il peut être activé ou désactivé.

D'autres signaux sont aussi émis en cas d'erreur : batteries faibles et limite de portée.

#### *5.1.1 Bip touche*

- $\bullet$  Entrer dans le menu en appuyant sur  $\bullet$ .
- Sélectionner COMBINE et valider avec  $\bullet$ .
- $\bullet$  Sélectionner BIP et valider avec  $\circled{3}$ .
- Sélectionner TOUCHE et valider avec ...
- Choisir MARCHE pour activer ou ARRET pour désactiver.
- $\bullet$  Valider avec  $\circledcirc$ .

#### *5.1.2 Bip de batterie basse*

- $\bullet$  Entrer dans le menu en appuyant sur  $\bullet$ .
- Sélectionner COMBINE et valider avec  $\circledcirc$ .
- $\bullet$  Sélectionner BIP et valider avec  $\bullet$ .

#### **24**

VERSATIS SEC

- Sélectionner BATT BAS et valider avec  $\bullet$ .
- Choisir MARCHE pour activer ou ARRET pour désactiver.
- $\bullet$  Valider avec  $\circledcirc$ .

#### *5.1.3 Bip de limite de portée*

- $\bullet$  Entrer dans le menu en appuyant sur  $\bullet$ .
- Sélectionner COMBINE et valider avec  $\odot$ .
- $\bullet$  Sélectionner BIP et valider avec  $\bullet$ .
- $\bullet$  Sélectionner H--PORTEE et valider avec  $\circledcirc$ .
- Choisir MARCHE pour activer ou ARRET pour désactiver.
- $\bullet$  Valider avec  $\bullet$ .

#### *5.2 REGLER LE VOLUME*

#### *5.2.1 Volume de sonnerie*

- $\bullet$  Entrer dans le menu en appuyant sur  $\bullet$ .
- Sélectionner COMBINE et valider avec  $\circledast$ .
- Sélectionner VOL SONN et valider avec  $\odot$ .
- Choisir le volume souhaité, soit SI LENCE, soit une valeur entre 1 et 5, et valider avec  $\circledast$ .

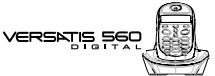

**25**

#### *5.2.2 Volume écouteur*

- $\bullet$  Entrer dans le menu en appuyant sur  $\bullet$ .
- $\bullet$  Sélectionner COMBINE et valider avec  $\bullet$ .
- Sélectionner VOL ECOU et valider avec ...
- $\bullet$  Choisir le volume souhaité parmi les 5 valeurs proposées et valider avec  $\circled{3}$

#### *5.3 CHOISIR UNE MELODIE D'APPEL INTERNE/EXTERNE*

- $\bullet$  Entrer dans le menu en appuyant sur
- $\bullet$  Sélectionner COMBINE et valider avec  $\bullet$ .
- Sélectionner MEL EXT (mélodie d'appel externe) ou MEL INT (mélodie d'appel interne entre combinés) et valider avec .
- Choisir la mélodie souhaitée parmi les 5 proposées et valider avec

#### *5.4 REGLER LE DECROCHAGE AUTOMATIQUE*

Par défaut, le décrochage automatique est activé.

En saisissant directement le combiné sur sa base lorsqu'un appel arrive, vous prenez directement la ligne sans avoir besoin d'appuyer sur ...

**26**

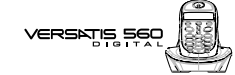

Pour désactiver ce réglage :

- $\bullet$  Entrer dans le menu en appuyant sur  $\bullet$ .
- Sélectionner COMBINE et valider avec  $\circledR$ .
- Sélectionner DEC AUTO et valider avec  $\odot$ .
- Sélectionner ARRET et valider avec  $\odot$ .

#### *5.5 NOMMER UN COMBINE*

Vous pouvez changer le nom de vos combinés **VERSATIS 560** & **60**.

- $\bullet$  Entrer dans le menu en appuyant sur  $\circledast$ .
- Sélectionner COMBINE et valider avec
- $\bullet$  Sélectionner NOM et valider avec  $\circ$ .
- $\bullet$  Effacer avec  $\bigodot$ .
- Entrer le nom (maximum 8 caractères) et valider avec  $\bullet$ .

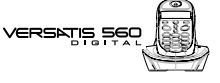

#### *5.6 CHOISIR LA LANGUE DE L'AFFICHEUR*

Votre **VERSATIS 560** dispose d'un menu en 11 langues : français, anglais, allemand, espagnol, danois, suédois, norvégien, italien, portugais, suomi, flamand. Pour changer la langue :

- $\bullet$  Entrer dans le menu en appuyant sur  $\bullet$ .
- Sélectionner COMBINE et valider avec
- Sélectionner LANGUE et valider avec
- $\bullet$  Choisir la langue et valider avec  $\bullet$ .

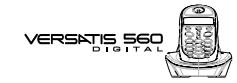

#### **6. REGLAGES DE LA BASE**

**28**

#### *6.1 CHOISIR LA MELODIE D'APPEL*

- $\bullet$  Entrer dans le menu en appuyant sur  $\bullet$ .
- Sélectionner REGLAGES et valider avec  $\bullet$ .
- Sélectionner MEL BASE et valider avec  $\circledast$ .
- $\bullet$  Choisir une mélodie de 1 à 5 puis valider avec  $\bullet$ .

#### *6.2 REGLER LE VOLUME DE LA MELODIE D'APPEL*

- $\bullet$  Entrer dans le menu en appuyant sur  $\circledast$ .
- Sélectionner REGLAGES et valider avec  $\bullet$ .
- Sélectionner VOL BASE et valider avec  $\odot$ .
- Choisir le volume souhaité, soit SILENCE, soit une valeur entre 1 et 5, puis valider avec .

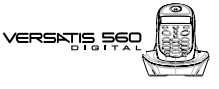

#### *6.3 CHOISIR UNE BASE*

Un même combiné peut être associé à 4 bases différentes.

Pour changer de base :

- $\bullet$  Entrer dans le menu en appuyant sur  $\bullet$ .
- Sélectionner REGLAGES et valider avec  $\odot$ .
- $\bullet$  Sélectionner SEL BASE et valider avec  $\bullet$ .

 $\bullet$  Choisir le numéro de la base (entre 1 et 4) ou auto, et valider avec  $\bullet$ .

La base actuelle est marquée par un symbole.

#### *6.4 CHANGER LE CODE CONFIDENTIEL (CODE PIN)*

Le code confidentiel de la base est utilisé pour associer de nouveaux combinés à votre **VERSATIS 560**.

- $\bullet$  Entrer dans le menu en appuyant sur  $\bullet$ .
- Sélectionner REGLAGES et valider avec
- $\bullet$  Sélectionner CODE PIN et valider avec  $\circledcirc$ .
- Entrer les 4 chiffres de l'actuel code confidentiel (0000 par défaut)  $e^{i \pi i \theta}$  et valider avec  $\circ$ .

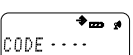

 $\overline{+}$ BASE + CJ

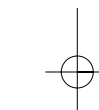

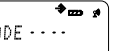

#### **30**

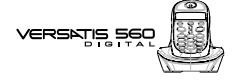

- $\bullet$  Entrer les 4 chiffres du nouveau code et valider avec  $\bullet$ .
- $\bullet$  Entrer le nouveau code une seconde fois pour confirmer et valider avec  $\bullet$ .
- **N.B.** : Si vous avez oublié votre code confidentiel, vous pouvez revenir au code par défaut (0000).
- Retirer une batterie du combiné.
- Appuyer sur la touche  $\odot$  et réinsérer la batterie en maintenant cette touche enfoncée. RESET s'affiche sur l'écran.
- $\bullet$  Relâcher la touche  $\circledcirc$ .
- $\bullet$  Valider avec  $\circledcirc$ .
	- Le code confidentiel reprend la valeur par défaut : 0000.

#### *6.5 REVENIR AUX REGLAGES PAR DEFAUT*

Vous pouvez toujours revenir aux réglages initiaux de votre **VERSATIS 560**.

- $\bullet$  Entrer dans le menu en appuyant sur  $\bullet$ .
- Sélectionner REGLAGES et valider avec  $\odot$ .
- Sélectionner RESET et valider.
- Entrer le code confidentiel de la base (0000 par défaut) et valider.
	- Votre **VERSATIS 560** va revenir aux réglages par défaut.

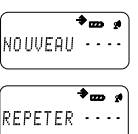

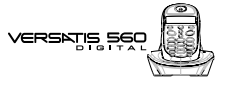

Les réglages par défaut de votre **VERSATIS 560** sont :

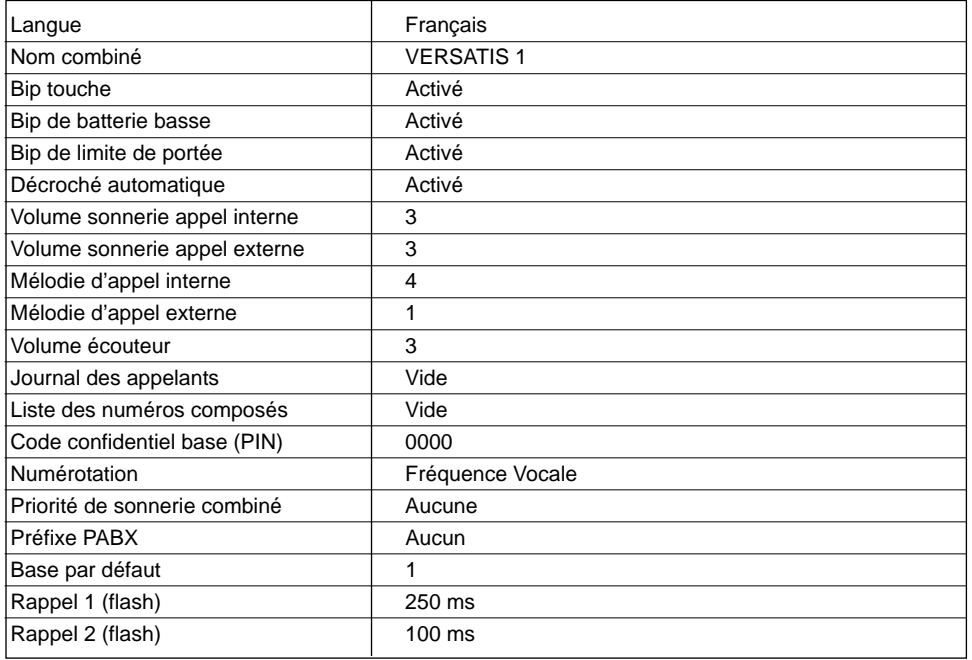

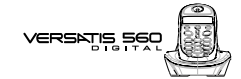

#### **7. REGLAGES LIGNE**

#### *7.1 MODE DE NUMEROTATION*

Votre **VERSATIS 560** dispose de deux modes de numérotation : fréquence vocale (mode par défaut) et décimale. Par défaut, VERSATIS est configuré en fréquence vocale.

Pour modifier le mode de numérotation :

- $\bullet$  Entrer dans le menu en appuyant sur
- $\bullet$  Sélectionner REGLAGES et valider avec  $\circledcirc$
- Sélectionner NUMEROT et valider.
- Choisir le mode et valider.

#### *7.2 UTILISER LE TELEPHONE DERRIERE UN PABX*

Vous pouvez utiliser votre **VERSATIS 560** derrière un PABX ou sur un réseau de téléphonie local.

Seule l'utilisation sur des anciens systèmes requiert l'insertion d'une pause entre la numérotation du préfixe et celle du numéro. Votre **VERSATIS 560** insèrera cette pause automatiquement lors de la numérotation avant chaque appel depuis le répertoire ou depuis la liste des appels non répondus. Pour cela vous devez entrer un préfixe.

Vous avez le choix entre 2 préfixes et 2 temps de flashing (coupure calibrée).

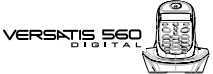

#### *7.2.1 Choix du préfixe*

- $\bullet$  Entrer dans le menu en appuyant sur  $\bullet$ .
- $\bullet$  Sélectionner REGLAGES et valider avec  $\bullet$ .
- Sélectionner PABX et valider avec **.**
- Sélectionner PABX1 ou PABX2 et valider.
- **Entrer le code confidentiel de la base (0000 par défaut) et valider avec**  $\bullet$
- $\bullet$  Entrer le préfixe et valider avec  $\circledcirc$ .

#### *7.2.2 Régler la durée de la coupure calibrée (flashing)*

Par défaut, la durée de la coupure est de 250 ms (RAPPEL 1).

Pour la passer à 100 ms (RAPPEL 2) :

- $\bullet$  Entrer dans le menu en appuyant sur  $\circledR$ .
- Sélectionner REGLAGES et valider avec  $\odot$ .
- $\bullet$  Sélectionner TOUCHE R et valider avec  $\circledcirc$ .
- $\bullet$  Sélectionner RAPPEL 2 (100 ms) et valider avec  $\bullet$ .

**34**

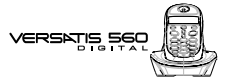

#### **8. UTILISER VOTRE TELEPHONE AVEC PLUSIEURS COMBINES**

#### *8.1 ASSOCIER / REASSOCIER UN COMBINE SUPPLEMENTAIRE*

Vous pouvez avoir jusqu'à 5 combinés associés à votre base **VERSATIS 560**. Si vous avez déjà 5 combinés associés et que vous souhaitez changer l'un d'eux, vous devez désinstaller l'un des combinés, puis l'installer de nouveau.

Sur la base :

- $\bullet$  Mettre la base en mode association en maintenant appuyée la touche  $\circledast$ .
	- $\blacktriangleright$  Le voyant vert ( $\cancel{f}$ ) de la base clignote. Votre **VERSATIS 560** est maintenant prêt pour l'association d'un nouveau combiné. Cette opération doit s'effectuer pendant les 90 secondes qui suivent l'appui sur la touche  $\leftarrow$

Sur le combiné :

- $\bullet$  Entrer dans le menu en appuyant sur  $\bullet$ .
- Sélectionner ENREGIST et valider par  $\odot$ .
- Entrer le numéro de la base pour ce combiné (de 1 à 4 ou automatique). Les numéros de base clignotants sont ceux qui sont déjà utilisés par d'autres combinés.
- Entrer le code confidentiel de la base (0000 par défaut) et valider.
	- Le combiné cherche la base.

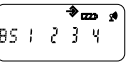

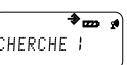

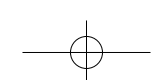

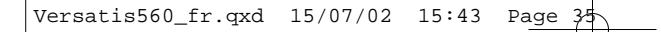

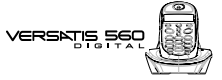

- Si le combiné a localisé la base, son écran va afficher le numéro d'identification de celle-ci. Valider l'association avec  $\odot$
- Si le combiné ne localise pas la base, il reviendra à son état initial après 1 minute. Essayer de nouveau en changeant le numéro de la base et en s'assurant que l'environnement ne présente pas d'interférences.

Lorsqu'un combiné est associé à une base, il obtient automatiquement un numéro de combiné par la base (entre 1 et 5), qui est affiché sur l'écran après le nom du combiné. Ce numéro est utilisé pour les appels internes.

#### *8.2 DESINSTALLER UN COMBINE*

- $\bullet$  Entrer dans le menu en appuyant sur  $\odot$ .
- Sélectionner REGLAGES et valider par  $\odot$ .
- Sélectionner SUP COMB et valider par
- **Entrer le code confidentiel de la base (0000 par défaut) et valider par**  $\odot$ **.**
- $\bullet$  Sélectionner le combiné à désinstaller et valider par  $\circledR$ .

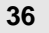

# **VERSATIS**

 $\overline{d}$ 

#### *8.3 APPELER UN COMBINE INTERNE / REPONDRE A UN APPEL INTERNE*

#### *Appeler un combiné interne*

#### **Numérotation directe**

- Appuyer sur la touche  $\circledR$ .
- Entrer le numéro du combiné interne (entre 1 et 5).

Le premier combiné installé a le numéro 1. Les autres combinés raccordés à la même base reçoivent un numéro automatiquement.

#### **Pré-numérotation**

- Entrer le numéro du combiné interne (entre 1 et 5).
- Appuyer sur la touche  $\circled{m}$ .
- Pour raccrocher en fin de communication, appuyer sur  $\odot$

#### *Répondre à un appel interne*

Lorsque vous recevez un appel interne, l'écran affiche le numéro du combiné qui appelle et l'icône **NT** clignote.

• Appuyer sur la touche pour répondre.

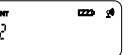

**37**

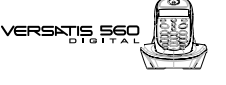

#### *8.4 TRANSFERER UN APPEL VERS UN AUTRE COMBINE / VA-ET-VIENT ENTRE DEUX CORRESPONDANTS*

Pendant un appel, pour le transférer à un autre combiné :

- Appuyer sur la touche  $(m)$
- Entrer le numéro du combiné que vous souhaitez appeler. Le correspondant externe est mis en attente.
- Lorsque le correspondant interne décroche, appuyer sur la touche  $\oslash$  pour transférer l'appel.
- Si le correspondant interne ne décroche pas, appuyer de nouveau sur ne pour reprendre le correspondant externe.

#### *8.5 CONFERENCE A TROIS (2 CORRESPONDANTS INTERNES ET UN CORRESPONDANT EXTERNE)*

Vous pouvez parler simultanément à un correspondant interne et à un correspondant externe.

Lorsque vous êtes en ligne avec un correspondant externe :

- Appuyer sur la touche  $\left(\overline{\mathbb{R}}\right)$
- Entrer le numéro du combiné que vous souhaitez appeler. Le correspondant externe est mis en attente.
- $\bullet$  Lorsque le correspondant interne décroche, appuyer sur la touche  $(F)$  et la maintenir enfoncée.
- Si le correspondant interne ne décroche pas, appuyer de nouveau sur ne pour reprendre le correspondant externe.

**VERSKTIS** 

#### *8.6 PRENDRE UN APPEL EXTERNE EN COURS DE COMMUNICATION INTERNE*

Lorsque vous êtes en ligne avec un autre combiné, vous restez disponible pour recevoir un appel externe.

Pour prendre cet appel :

• Appuyer 2 fois sur . La communication interne est interrompue, vous êtes en ligne avec votre correspondant extérieur.

#### *8.7 CHOISIR LA PRIORITE DE SONNERIE*

Vous pouvez choisir l'appareil qui sonnera en premier lors d'un appel entrant (la base ou l'un des cinq combinés associés). Il est également possible de régler le nombre de sonneries entre le combiné prioritaire et les autres.

- $\bullet$  Entrer dans le menu en appuyant sur  $\bullet$ .
- Sélectionner REGLAGES et valider par
- Sélectionner PRI ORITE et valider par
- Sélectionner ACTIVER pour activer la sonnerie prioritaire et valider par  $\odot$ .
- $\bullet$  Réappuyer sur  $\circledcirc$ .
- Sélectionner CHOISIR et valider par

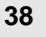

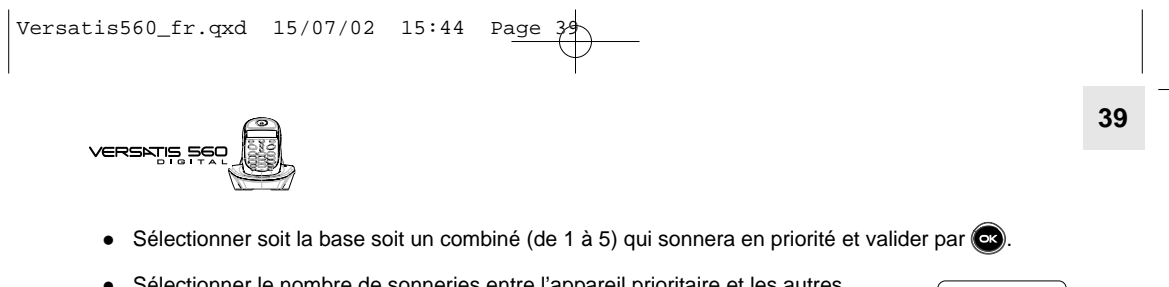

 Sélectionner le nombre de sonneries entre l'appareil prioritaire et les autres. exemple :

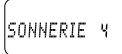

 $\bullet$  Valider par  $\bullet$ .

**40**

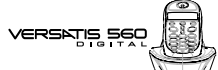

### **9. CARACTERISTIQUES TECHNIQUES**

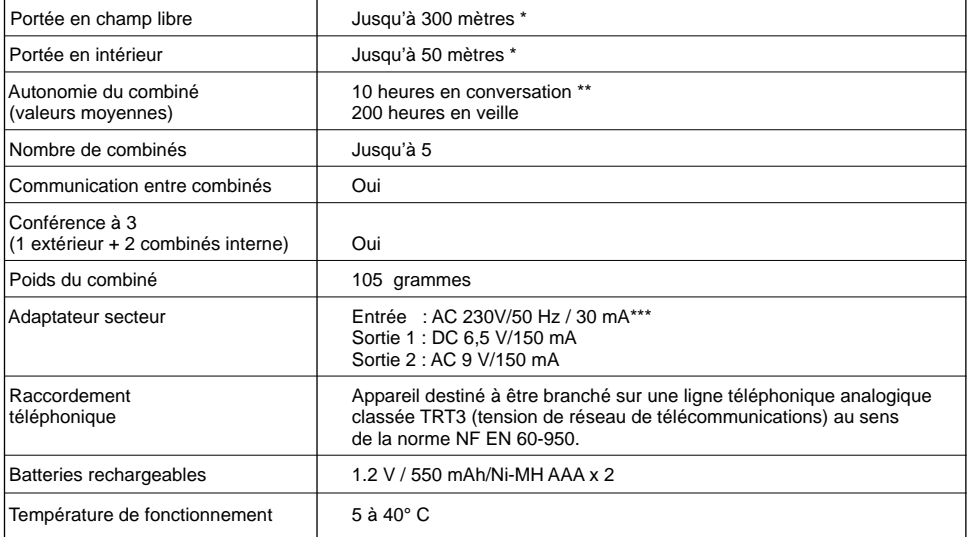

\* Variable en fonction de l'environnement.

\*\* Dépendantes de la charge initiale des batteries.

\*\*\* Courant alternatif monophasé à l'exclusion des installations IT définies dans la norme NF EN 60-950. Attention, la tension du réseau est classée dangereuse selon les critères de la même norme.

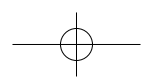

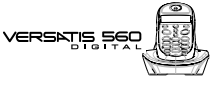

**41**

## **10. CAS DE PROBLEME ...**

D'une manière générale, en cas de problème, retirer les batteries de tous les combinés de votre installation pendant environ 1 minute, débrancher puis rebrancher l'alimentation électrique de la base et insérer à nouveau les batteries.

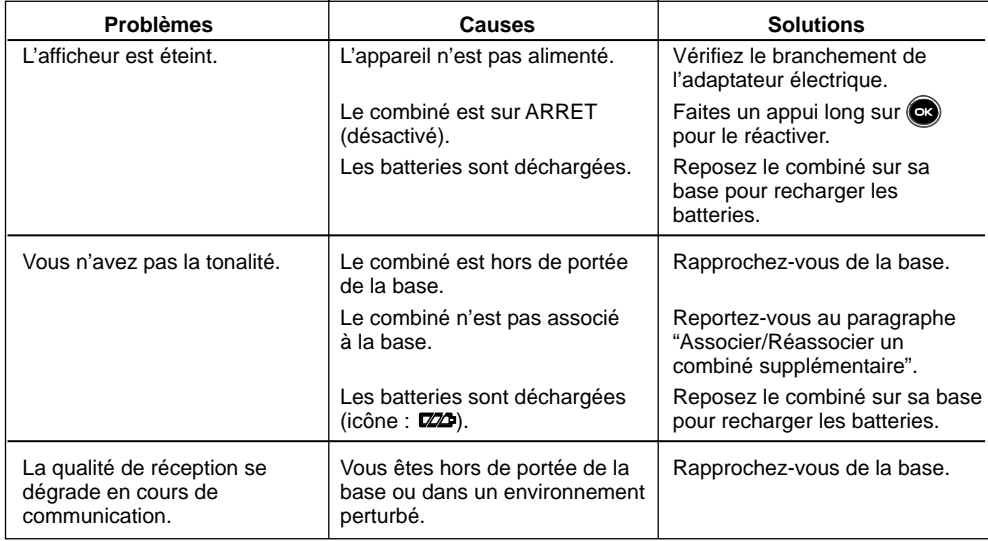

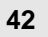

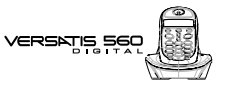

### **10. EN CAS DE PROBLEME ... (SUITE)**

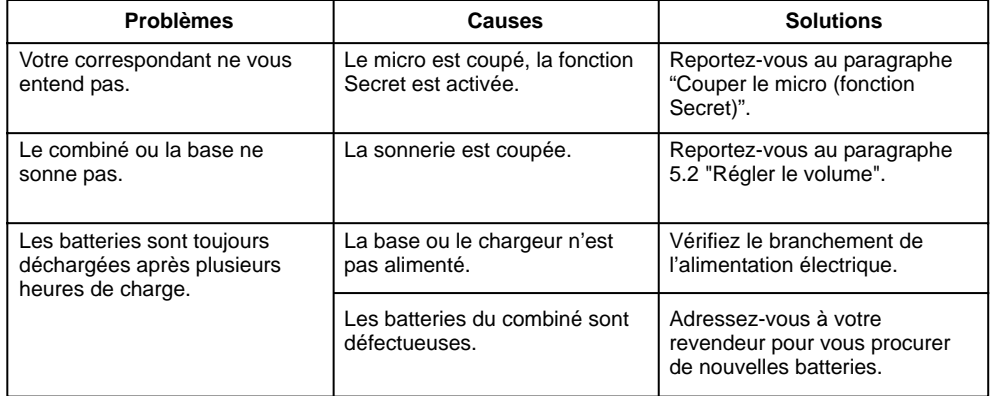

Toutefois, si le problème persiste, une assistance téléphonique est à votre disposition au numéro figurant sur la couverture de ce guide.

Le magasin où vous avez acheté votre VERSATIS est également en mesure de vous renseigner et d'assurer le service après-vente.

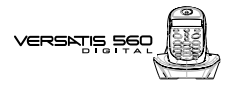

#### **11. GARANTIE**

Nous vous rappelons que VERSATIS est un équipement agréé conformément à la réglementation européenne, attesté par le marquage CE.

Vous bénéficiez d'une garantie légale sur ce produit et pour toute information relative à cette garantie, veuillez vous adresser à votre revendeur.

Indépendamment de la garantie légale dont le produit bénéficie, le revendeur garantit la conformité des produits à leurs spécifications techniques pendant une durée de douze (12) mois, pièces et main-d'œuvre, à compter de la date figurant sur la preuve d'achat du produit. Il vous appartient donc de conserver votre facture ou votre ticket de caisse précisant la date d'achat du produit et le nom du revendeur. Néanmoins, si la garantie légale en vigueur dans votre pays excède douze (12) mois, la garantie légale est alors seule applicable. En revanche si la garantie légale est inférieure à douze (12) mois, la période totale de la garantie (légale et commerciale) sera de douze (12) mois. La pièce ou le produit non conforme sera réparé ou remplacé sans frais, par une pièce ou un produit identique ou au moins équivalent en termes de fonctionnalité et de performance. Si la réparation ou le remplacement s'avéraient impossibles, le produit vous serait remboursé.

Le produit ou la pièce de rechange, qui peuvent être neufs ou reconditionnés, sont garantis soit pour une période de trois mois à compter de la réparation, soit jusqu'à la fin de la période de garantie initiale si cette dernière est supérieure à trois mois. Toute pièce ou produit renvoyé et remplacé devient la propriété du constructeur.

Toutefois, la présente garantie est exclue dans les cas suivants :

- une installation ou une utilisation non conforme aux instructions figurant dans ce guide ;
- un mauvais branchement ou une utilisation anormale du produit, notamment avec des accessoires non prévus à cet effet ;

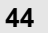

VERSATIS S

- produits ayant subi un choc ou une chute ;
- produits détériorés par la foudre, une surtension électrique, une source de chaleur ou ses rayonnements, un dégât des eaux, l'exposition à des conditions d'humidité excessive, ou toute autre cause extérieure au produit ;
- un entretien défectueux, une négligence ;
- une intervention, une modification ou une réparation effectuée par une personne non agréée par le constructeur ou le revendeur.

SOUS RESERVE DES DISPOSITIONS LEGALES, TOUTES GARANTIES AUTRES QUE CELLES DECRITES AUX PRESENTES SONT EXPRESSEMENT EXCLUES.

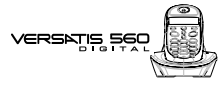

#### **12. SECURITE**

Le produit est alimenté par un adaptateur secteur AC/DC conforme à la norme EN 60950.

Son entrée est classée liaison dangereuse, sa sortie est classée TBTS (Très Basse Tension Sécurité). L'adaptateur secteur doit être installé près de l'appareil et être facilement accessible.

Pour couper le dispositif de la source d'alimentation primaire, l'adaptateur secteur doit être débranché de la prise 230 V AC 50 Hz.

En cas de défaillance de l'adaptateur secteur, ce dernier doit être remplacé par un modèle identique.

En l'absence d'alimentation secteur ou en cas de coupure secteur les postes utilisant des combinés sans fil ne sont plus fonctionnels. Vous ne pourrez pas passer ou recevoir d'appels en cas d'urgence. Pour cette raison, il est recommandé d'utiliser en complément un poste téléphonique conventionnel.

L'appareil est destiné à être branché sur une ligne téléphonique analogique classée TRT3 (Tension de Réseau de Télécommunications).

Les batteries du combiné doivent être éliminées conformément à la réglementation d'élimination des déchets.

En cas de fuite des batteries, évitez le contact avec la peau, les yeux, la bouche. Le cas échéant, rincezvous plusieurs minutes à l'eau courante. Nettoyez le produit à l'aide de papier absorbant ou d'un chiffon sec et contactez votre revendeur pour changer vos batteries.

#### *! Ne pas utiliser votre poste téléphonique pour signaler une fuite de gaz à proximité de cette fuite.*

En cas d'orage, il est préconisé de ne pas utiliser cet appareil.

Par la présente ATLINKS déclare que l'appareil Versatis 560 est conforme aux exigences essentielles et aux autres dispositions pertinentes de la directive 1999/5/CE.

Les certificats de conformité sont disponibles sur le site internet "www.atlinks.com" ou seront envoyés sur demande.

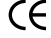

VERSATIS SE

#### **13. ENVIRONNEMENT**

Les batteries usagées du combiné doivent être éliminées conformément à la réglementation en vigueur sur la protection de l'environnement. Vous devez rapporter vos batteries à votre revendeur ou les déposer dans un centre de récupération réservé à cet effet.

Ne tentez pas d'ouvrir les batteries qui contiennent des substances chimiques. En cas de fuite, évitez le contact avec la peau, les yeux, la bouche. Le cas échéant, rincez la partie atteinte plusieurs minutes à l'eau courante. Nettoyez le produit à l'aide de papier absorbant ou d'un chiffon sec et contactez votre revendeur pour changer vos batteries.